## Copy the folder...

Faculty/Sarah/Tues\_merlin

to

the C Drive

C:/Tues\_merlin

# MERLIN (and other Abecasis products)

Sarah Medland & Kate Morley Boulder 2009

### **MERLIN** software

#### Programs:

- GRR
- MERLIN
- MinX
- MERLIN-regress
- Pedstats
- Pedwipe
- Pedmerge

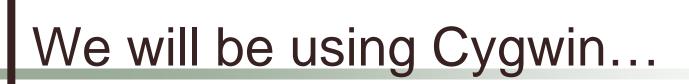

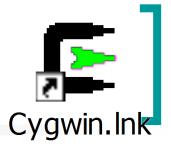

- Unix emulator for windows
- Open by double clicking
- Migrate to this sessions working directory
  - cd C:/tues\_merlin
- Check to see the files in the directory
  - o Is

### Data Input Files

Getting your data into Merlin

## Input File Types

- Pedigree File
  - Family relationships
  - Phenotype data
  - Genotype data
- Data File
  - Describes contents of pedigree file
- Map File
  - Records location of genetic markers

### **Example Pedigree File**

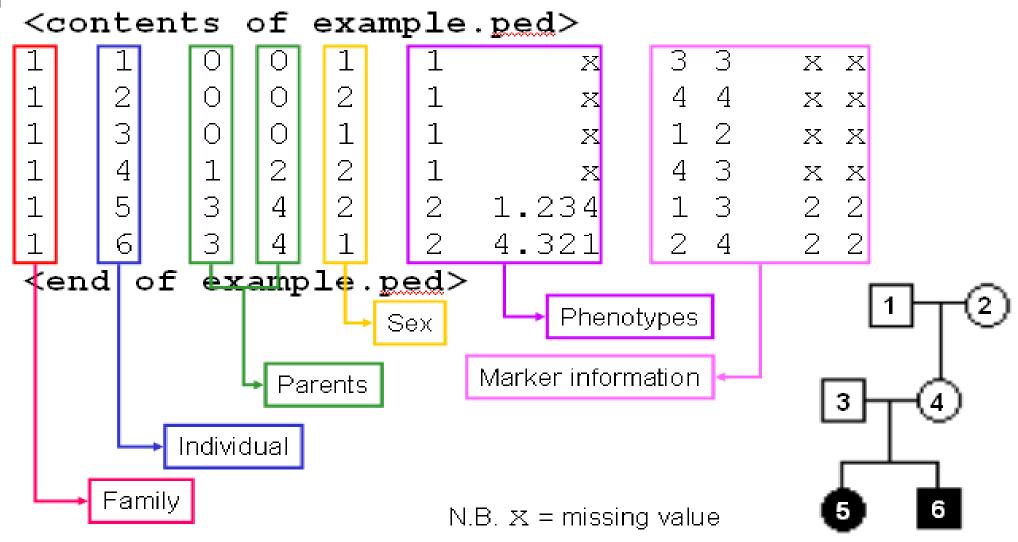

## Data File Field Codes

| Code | Description         |
|------|---------------------|
| M    | Marker Genotype.    |
| А    | Affection Status.   |
| Т    | Quantitative Trait. |
| С    | Covariate.          |
| Z    | Zygosity.           |
| S[n] | Skip n columns.     |

### First step check relationships

**GRR** 

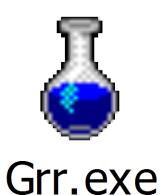

### GRR - www.sph.umich.edu/csg/abecasis/GRR

- Graphs mean IBS against sd IBS
  - Either within families or across everyone in the sample
  - Ideally 200+ markers genotyped in common for each pair
- If you want to try this later...Sample.ped
  - 1300 individuals from 200 families
  - Genotyped on 320 markers across the genome

## GRR is good for finding...

- MZ pairs labeled as sib-pairs
- Duplicates
- Dads that aren't dads
- Full sibs who are half-sibs

### Manipulating Data Files

Pedmerge

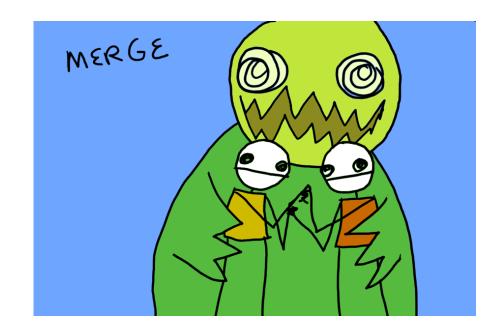

## Manipulating Data Files

- Pedmerge
  - Combine multiple data files
  - Remove columns from a ped file
    - Recode the dat file so unwanted columns are skipped
  - Assumes ped and dat files have the same prefix – example.ped example.dat

# Type 'pedmerge'

### Checking for genotype error

**Pedstats** 

## Usage

pedstats.exe –p pedstats.ped –d pedstats.dat

```
sarahm@medland-office /cygdrive/c/working/tim/monday
$ ./pedstats.exe -p pedstats.ped -d pedstats.dat
Pedigree Statistics - 0.6.10
(c) 1999-2006 Goncalo Abecasis, 2002-2006 Jan Wigginton
The following parameters are in effect:
              Pedigree File: pedstats.ped (-pname)
Data File: pedstats.dat (-dname)
IBD File: pedstats.ibd (-iname)
Adobe PDF File: pedstats.pdf (-aname)
Missing Value Code: -99.999 (-xname)
Additional Options
     Pedigree File: --ignoreMendelianErrors, --chromosomeX, --trim
   Hardy-Weinberg: --hardyWeinberg, --showAll, --cutoff [0.05]
HW Sample: --checkFounders, --checkAll, --checkUnrelated
             Output : --pairs, --rewritePedigree, --markerTables, --verbose
           Grouping: --bySex, --byFamily
      Age Checking: --age [], --birth []
       Generations : --minGap [13.00], --maxGap [70.00], --sibGap [30.00]
       PDF Options : --pdf, --familyPDF, --traitPDF, --affPDF, --markerPDF
             Filter: --minGenos, --minPhenos, --minCovariates, --affectedFor []
```

### Summarizes pedigree

```
PEDIGREE STRUCTURE
   Individuals: 1500
      Founders: 600 founders, 900 nonfounders
        Gender: 719 females, 781 males
      Families: 300
 Family Sizes
       Average: 5.00 (5 to 5)
 Distribution: 5 (100.0%), 0 (0.0%) and 1 (0.0%)
  Generations
       Average: 2.00 (2 to 2)
 Distribution: 2 (100.0%), 0 (0.0%) and 1 (0.0%)
Checking family connectedness ...
   All individuals in each family are connected.
```

## Trait summary

| QUANTITATIVE TRAIT STATISTICS                              |               |              |                |              |                  |  |  |  |  |
|------------------------------------------------------------|---------------|--------------|----------------|--------------|------------------|--|--|--|--|
| [All Phenotypes]<br>TRAIT 1500 100.0%<br>Total 1500 100.0% | Min<br>-2.877 | Max<br>3.496 | Mean<br>-0.009 | Uar<br>1.033 | SibCorr<br>0.318 |  |  |  |  |
| [Founders Only]<br>TRAIT 600 100.0%<br>Total 600 100.0%    | Min<br>-2.536 | Max<br>3.496 | Mean<br>0.016  | Uar<br>1.066 | SibCorr<br>-     |  |  |  |  |

# Pedstats will crash if there are Medelian errors

```
M2 - Fam 1: Child 4 [3/3] has parents [2/3]*[1/2]
M2 - Fam 1: Child 5 [3/3] has parents [2/3]*[1/2]
Mendelian inheritance errors detected
FATAL ERROR -
Mendelian inheritance errors detected
```

#### Draw a diagram for this family

| fam | id | dad | mum | sex | A1 | A2 |
|-----|----|-----|-----|-----|----|----|
| 1   | 1  | 0   | 0   | m   | 3  | 2  |
| 1   | 2  | 0   | 0   | f   | 2  | 1  |
| 1   | 3  | 1   | 2   | m   | 2  | 3  |
| 1   | 4  | 1   | 2   | f   | 3  | 3  |
| 1   | 5  | 1   | 2   | f   | 3  | 3  |

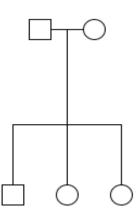

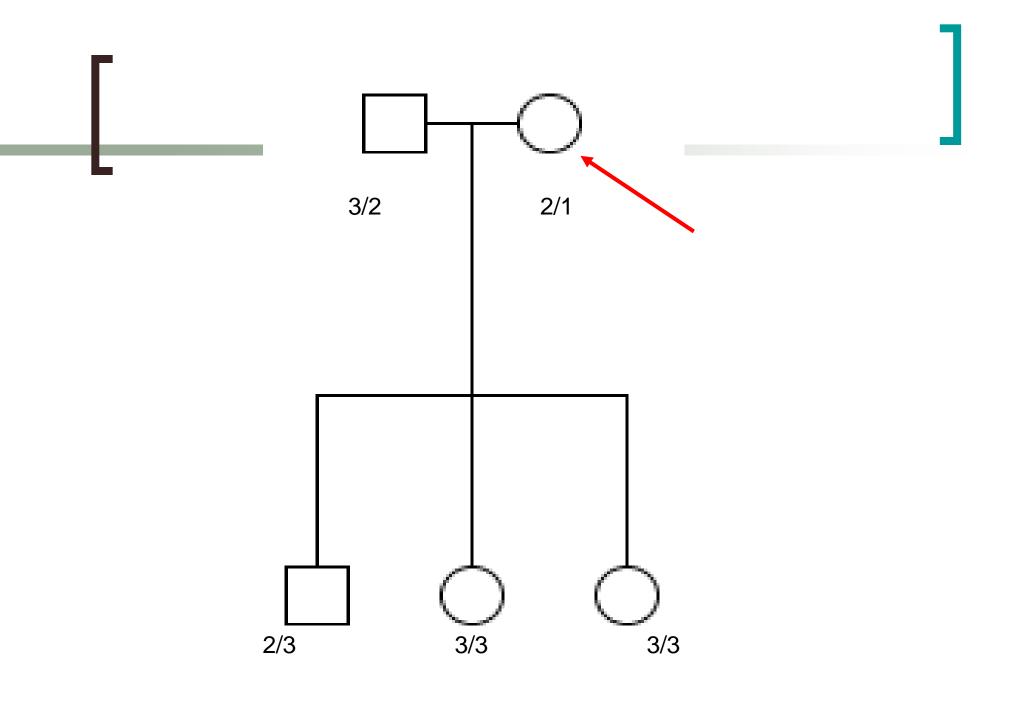

## Mendelian errors

- Try to localize the error
- Short term solution delete the bad genotypes
- Long term solution retype the family at this marker

### After fixing the problems

```
MARKER GENOTYPE STATISTICS
                     [Genotypes]
                                        [Founders]
                                                        Hetero
                     1500 100.0%
                                                         69.5%
                                       600 100.0%
             M4
                     1500 100.0%
                                       600 100.0%
                                                         66.6%
             М6
                     1500 100.0%
                                       600 100.0%
                                                         68.9%
             М8
                     1500 100.0%
                                       600 100.0%
                                                         68.7%
            M10
                     1500 100.0%
                                       600 100.0%
                                                         70.3%
            M12
                     1500 100.0%
                                       600 100.0%
                                                         70.3%
                                                         67.7%
            M14
                     1500 100.0%
                                       600 100.0%
            M16
                     1500 100.0%
                                       600 100.0%
                                                         69.6%
            M18
                     1500 100.0%
                                       600 100.0%
                                                         68.0%
            M20
                     1500 100.0%
                                       600 100.0%
                                                         68.1%
            M22
                     1500 100.0%
                                                         67.8%
                                       600 100.0%
            M24
                     1500 100.0%
                                       600 100.0%
                                                         64.5%
            M26
                     1500 100.0%
                                       600 100.0%
                                                         69.4%
            M28
                     1500 100.0%
                                       600 100.0%
                                                         66.0%
            M30
                     1500 100.0%
                                       600 100.0%
                                                         68.9%
            M32
                     1500 100.0%
                                       600 100.0%
                                                         66.5%
            M34
                     1500 100.0%
                                       600 100.0%
                                                         67.3%
            M36
                     1500 100.0%
                                       600 100.0%
                                                         70.5%
            M38
                     1500 100.0%
                                       600 100.0%
                                                         68.4%
            M40
                     1500 100.0%
                                       600 100.0%
                                                         69.2%
            M42
                     1500 100.0%
                                       600 100.0%
                                                         67.6%
            M44
                     1500 100.0%
                                       600 100.0%
                                                         70.1%
            M46
                     1500 100.0%
                                       600 100.0%
                                                         69.0%
                     1500 100.0%
            M48
                                       600 100.0%
                                                         69.7%
            M50
                     1500 100.0%
                                       600 100.0%
                                                         67.3%
                     1500 100.0%
            M52
                                       600 100.0%
                                                         68.9%
                     1500 100.0%
                                       600 100.0%
                                                         68.5%
```

### Merlin

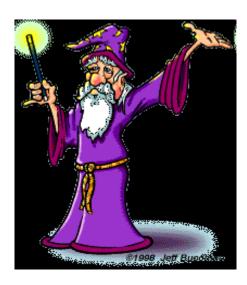

### **MERLIN**

- Automates simple linkage tests ("black box")
- Uses fast multipoint calculations to generate IBD and kinship matrices
- Key options are
  - -vc (variance components analysis)
  - -useCovariates (user-specified covariates)
- Means model
  - Can incorporate user-specified covariates
- Variance components model...

### Merlin's Standard Variance Components Model - AQE

- Environmental component
  - Non shared, uses identity matrix
- Additive Polygenic component
  - Shared among relatives, according to kinship matrix
- QTL component
  - Shared when individuals are IBD, kinship matrix at marker

## What is a Kinship Coefficient?

• Kinship coefficient  $(\Phi)$ : probability that two alleles sampled at random, one from each individual, are identical by descent

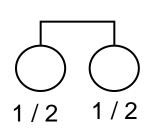

For MZ twins 
$$\Phi = .5$$
  
For Full sibs  $\Phi = .25$ 

- 2 x  $\Phi_{ij}$  = expected proportion of alleles IBD across genome for individuals i and j ( $\pi$ )
- But will vary at each locus  $\rightarrow \hat{\pi}$

## General covariance model

$$\Omega_{jk} = \begin{cases} \sigma_q^2 + \sigma_a^2 + \sigma_e^2 & \text{if } j = k \\ \hat{\pi} \sigma_q^2 + 2\phi \sigma_a^2 & \text{if } j \neq k \end{cases}$$

Where,

 $\phi$  is the theoretical kinship coefficient for the two individuals  $\hat{\pi}$  depends on the number of alleles shared IBD for individuals j, k j and k index different individuals in the family

### Practical overview

- Using the LDL data from chromosome 19 (yesterday afternoon's practical)
- Data cleaning
  - Merging phenotype and genotype data
  - Checking you data with pedstats
- VC analysis in MERLIN
- MERLIN-regress analysis
- Comparison of MERLIN vs Mx

# Step #1: combining phenotypes and genotypes

- Start with four files:
  - o pheno.ped + pheno.dat (phenotype data)
  - ogeno.ped + geno.dat (genotype data)

 Combine .ped files and combine .dat files using pedmerge to create 1 pedigree file and 1 .dat file

#### Practical #1: commands

Have a look at your files

head <filename>

Combine your pedigree files and dat files

Calls up the programme

Names of the two sets of files to be combined
(N.B. the matching .ped and .dat files must have the same name)

Name of the newly created .ped and .dat files

Check your file using the head command

# linkage.ped

| 7 01 | 1 | 9 | 9 | 1 | 0/ | 0 | 0/ | 0 | 6/ | 15 | 7/  | 15 | 0/  | 0  |
|------|---|---|---|---|----|---|----|---|----|----|-----|----|-----|----|
| 701  | 2 | 0 | 0 | 2 | 0/ | Ø | 0/ | 0 | 5/ | 9  | 7/  | 14 | 9/  | 0  |
| 701  | 3 | 1 | 2 | 2 | 2/ | 8 | 6/ | 6 | 5/ | 15 | 14/ | 15 | 13/ | 23 |
| 701  | 4 | 1 | 2 | 2 | 2/ | 7 | 6/ | 6 | 6/ | 9  | 7/  | 7  | 7/  | 17 |
| 7 06 | 1 | 0 | 0 | 1 | 0/ | Ø | 0/ | 0 | 0/ | 0  | 0/  | 0  | 9/  | 0  |
| 7 06 | 2 | 9 | 0 | 2 | 0/ | Ø | 0/ | 0 | 0/ | 0  | 0/  | 0  | 9/  | 0  |
| 7 06 | 3 | 1 | 2 | 2 | 2/ | 2 | 4/ | 5 | 8/ | 8  | 2/  | 8  | 20/ | 20 |
| 7 06 | 4 | 1 | 2 | 2 | 2/ | 2 | 5/ | 5 | 8/ | 8  | 2/  | 7  | 18/ | 20 |
| 713  | 1 | 9 | 0 | 1 | 0/ | Ø | 0/ | 0 | 0/ | 0  | 0/  | 0  | 9/  | 0  |
| 713  | 2 | 9 | 0 | 2 | 0/ | Ø | 0/ | 0 | 0/ | 0  | 0/  | 0  | 9/  | 0  |

# Step #2: checking your data with pedstats

- Pedstats provides preliminary data checks
  - Initial check of input files
  - Pedigree consistency
  - Information on genetic marker data
    - Marker heterozygosity
    - Proportion of individuals genotyped
    - Tests of Hardy Weinberg equilibrium

#### Prac #2: commands

./pedstats -x-9999.000 -d linkage.dat -p linkage.ped > prac2.out

-x-9999.000pedstats Specifies the missing value Calls up the programme -d linkage.dat|| -p linkage.ped Identify the .ped file Identify the .dat file prac2.out Send the output to a text file

```
Pedigree Statistics - 0.6.10
(c) 1999-2006 Goncalo Abecasis, 2002-2006 Jan Wigginton
The following parameters are in effect:
                 Pedigree File : linkage.ped (-pname)
                     Data File : linkage.dat (-dname)
                      IBD File : pedstats.ibd (-iname)
            Adobe PDF File : pedstats.pdf (-aname)
Missing Value Code : -9999.000 (-xname)
Additional Options
    Pedigree File : --ignoreMendelianErrors, --chromosomeX, --trim
   Hardy-Weinberg : --hardyWeinberg, --showAll, --cutoff [0.05]
        HW Sample : --checkFounders, --checkAll, --checkUnrelated
           Output : --pairs, --rewritePedigree, --markerTables, --verbose
         Grouping : --bySex, --byFamily
     Age Checking : --age [], --birth []
      Generations : --minGap [13.00], --maxGap [70.00], --sibGap [30.00]
      PDF Options : --pdf, --familyPDF, --traitPDF, --affPDF, --markerPDF
           Filter: --minGenos, --minPhenos, --minCovariates, --affectedFor []
```

#### PEDIGREE STRUCTURE Individuals: 452 Founders: 226 founders, 226 nonfounders Gender: 231 females, 221 males Families: 113 Family Sizes Average: 4.00 (4 to 4) Distribution: 4 (100.0%), 0 (0.0%) and 1 (0.0%) Generations Average: 2.00 (2 to 2) Distribution: 2 (100.0%), 0 (0.0%) and 1 (0.0%) Checking family connectedness ...

All individuals in each family are connected.

#### QUANTITATIVE TRAIT STATISTICS

| [A1]  | l Pheno | types] | Min   | Max   | Mean  | Var   | SibCorr |
|-------|---------|--------|-------|-------|-------|-------|---------|
| 1d1   | 225     | 49.8%  | 0.580 | 6.390 | 3.616 | 0.997 | 0.443   |
| Total | 225     | 49.8%  |       |       |       |       |         |

#### COVARIATE STATISTICS

| [All Phenotypes] |     | Min   | Max    | Mean   | Var    | SibCorr |       |
|------------------|-----|-------|--------|--------|--------|---------|-------|
| sex              | 226 | 50.0% | 0.000  | 1.000  | 0.522  | 0.251   | 0.326 |
| age              | 226 | 50.0% | 34.500 | 59.500 | 44.199 | 44.905  | 1.000 |
| Total            | 452 | 50.0% |        |        |        |         |       |

#### MARKER GENOTYPE STATISTICS

|          | [Geno | types] | [Founders] |       | Hetero |
|----------|-------|--------|------------|-------|--------|
| d19M47   | 220   | 48.7%  | g          | 0.0%  | 78.2%  |
| d19s1034 | 219   | 48.5%  | 9          | 0.0%  | 71.7%  |
| d19s391  | 251   | 55.5%  | 41         | 18.1% | 83.7%  |
| d19s865  | 248   | 54.9%  | 42         | 18.6% | 86.3%  |
| d19s394  | 219   | 48.5%  | 9          | 0.0%  | 87.7%  |
| D19S588  | 221   | 48.9%  | g          | 0.0%  | 80.1%  |
| d19549   | 224   | 49.6%  | 9          | 0.0%  | 80.4%  |
| d19s433  | 225   | 49.8%  | 9          | 0.0%  | 80.0%  |
| d19s47   | 210   | 46.5%  | 9          | 0.0%  | 67.1%  |
| d195420  | 242   | 53.5%  | 55         | 24.3% | 80.6%  |
| d19s178  | 249   | 55.1%  | 57         | 25.2% | 75.1%  |
| apoe     | 269   | 59.5%  | 44         | 19.5% | 46.8%  |
| apoc2    | 205   | 45.4%  | g          | 0.0%  | 88.8%  |
| d19M46   | 216   | 47.8%  | g          | 0.0%  | 88.9%  |
| d19s180  | 211   | 46.7%  | 9          | 0.0%  | 73.9%  |
| d19M10   | 224   | 49.6%  | 9          | 0.0%  | 78.1%  |
| d19M54   | 223   | 49.3%  | 9          | 0.0%  | 83.9%  |
| Total    | 3876  | 50.4%  | 239        | 6.2%  | 78.0%  |

Total markers: 17

#### Step #3: running VC linkage

./merlin --vc -x -9999.000 -p linkage.ped -d linkage.dat -m linkage.map > linkage.out

Calls up the programme

Specifies VC linkage and the missing value

```
-p linkage.ped -d linkage.dat -m
linkage.map
```

Identify the .ped, .dat, and .map files

> linkage.out

Send the output to a text file

Phenotype: 1d1 [UC] (113 families, h2 = 88.38%)

| ====================================== | :======= |       | ======= | ======= |
|----------------------------------------|----------|-------|---------|---------|
| Position                               | H2       | ChiSq | rod     | pvalue  |
| 9.840                                  | 0.00%    | 0.00  | 0.00    | 0.5     |
| 20.750                                 | 0.00%    | 0.00  | 0.00    | 0.5     |
| 28.830                                 | 14.31%   | 0.35  | 0.08    | 0.3     |
| 32.390                                 | 25.05%   | 1.26  | 0.27    | 0.13    |
| 34.250                                 | 34.56%   | 2.39  | 0.52    | 0.06    |
| 42.280                                 | 63.45%   | 9.71  | 2.11    | 0.0009  |
| 50.810                                 | 77.33%   | 17.17 | 3.73    | 0.00002 |
| 51.880                                 | 76.57%   | 16.20 | 3.52    | 0.00003 |
| 63.100                                 | 80.53%   | 12.77 | 2.77    | 0.0002  |
| 66.300                                 | 74.89%   | 11.12 | 2.42    | 0.0004  |
| 68.080                                 | 58.58%   | 6.66  | 1.45    | 0.005   |
| 69.490                                 | 37.96%   | 2.24  | 0.49    | 0.07    |
| 69.500                                 | 45.02%   | 4.53  | 0.98    | 0.02    |
| 78.080                                 | 25.38%   | 1.30  | 0.28    | 0.13    |
| 87.660                                 | 12.81 %  | 0.34  | 0.07    | 0.3     |
| 100.010                                | 0.00%    | 0.00  | 0.00    | 0.5     |
| 100.610                                | 0.00%    | 0.00  | 0.00    | 0.5     |
|                                        |          |       |         |         |

#### Idl [VC]

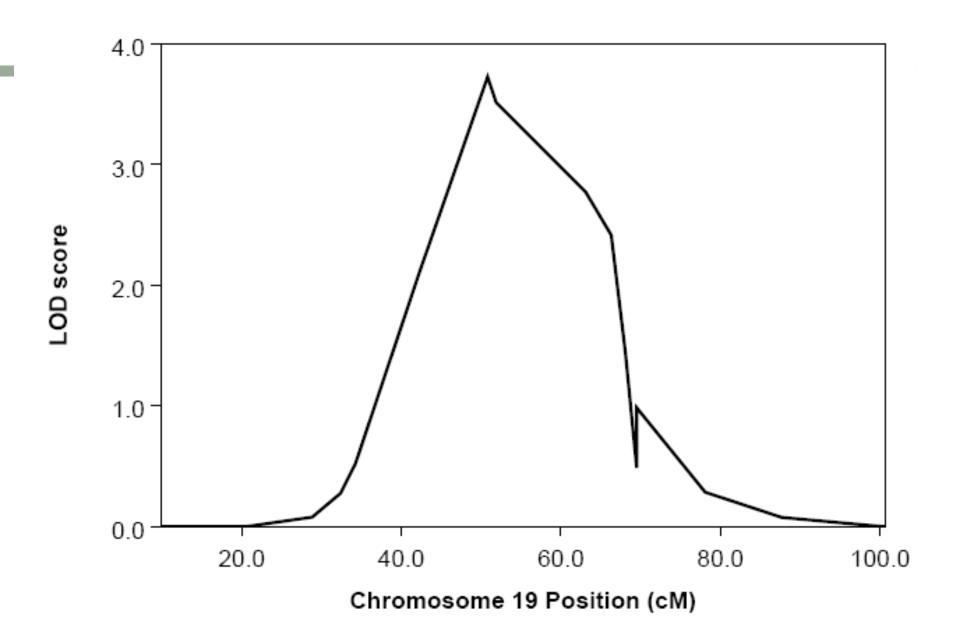

# So why would we run Mx

- Merlin can not analyse ordinal data
- Limited correction for ascertainment
- Limited multivariate linkage
  - repeated measures using the mean and TRT correlation
- Only runs an AE model no C or D

## A 86% E 14%

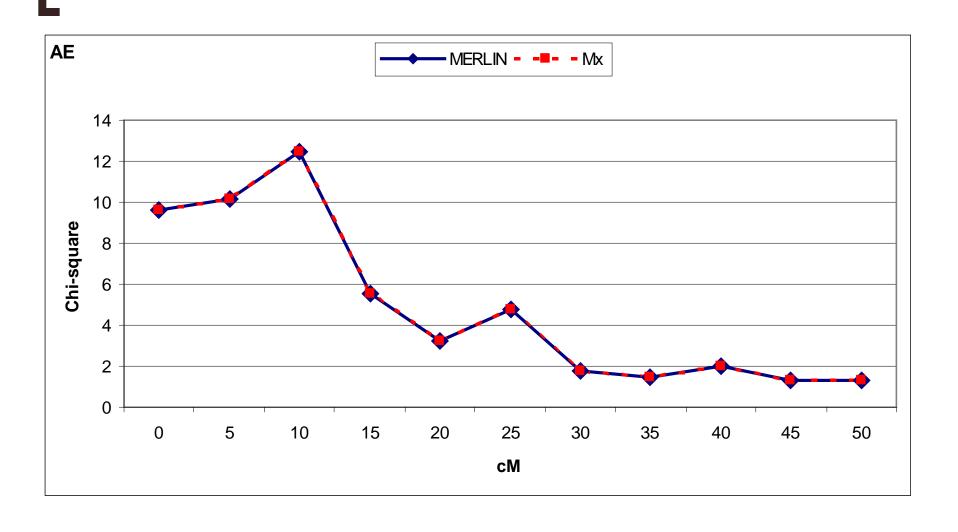

# A 60% C 30% E 10%

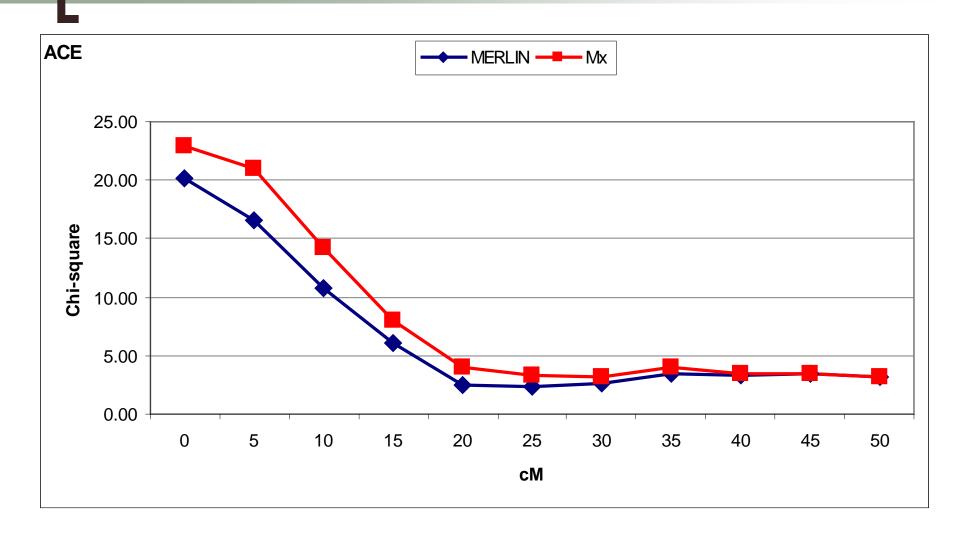

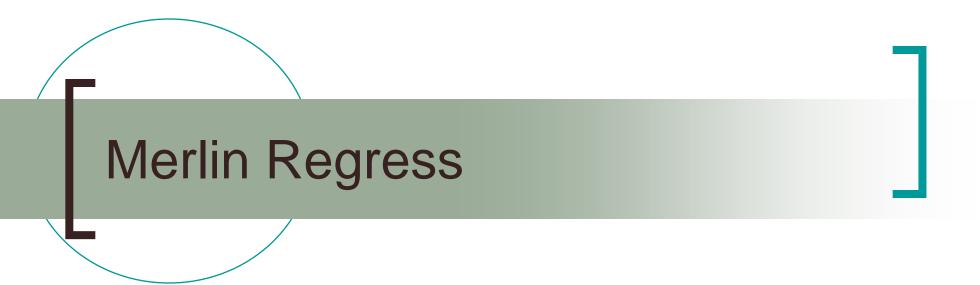

#### Aim

- To develop a regression-based method that
  - Has same power as maximum likelihood variance components, for sib pair data
  - Will generalise to general pedigrees
  - Is computationally efficient

## Powerful Regression-Based Quantitative-Trait Linkage Analysis of General Pedigrees

Pak C. Sham, Shaun Purcell, Stacey S. Cherny, and Gonçalo R. Abecasis

<sup>1</sup>Institute of Psychiatry, King's College, London; <sup>2</sup>Wellcome Trust Centre for Human Genetics, University of Oxford, Oxford; and <sup>3</sup>Center for Statistical Genetics, University of Michigan, Ann Arbor

- Multivariate Regression Model
- Weighted Least Squares Estimation
- Weight matrix based on IBD information
  - Dependent variables = IBD
  - Independent variables = Trait

# General approach

 Standard regression based methods model trait (D<sup>2</sup>, S<sup>2</sup>) in terms of estimated IBD status

$$Y = \alpha + \beta \pi + \varepsilon$$

Instead IBD estimate is regressed on trait value

$$\pi = \alpha + \beta Y + \varepsilon$$

Extend to general pedigrees

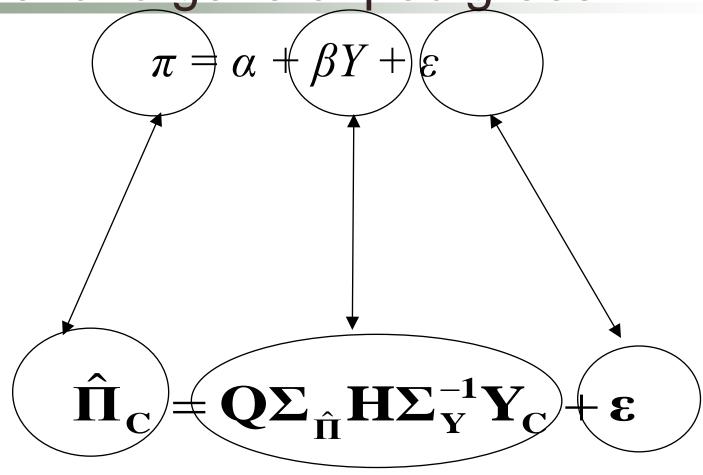

# Dependent Variables

- Estimated IBD sharing of all pairs of relatives
- Example:

$$\hat{m{\Pi}} = egin{bmatrix} \hat{\pi}_{13} \\ \hat{\pi}_{14} \\ \hat{\pi}_{23} \\ \hat{\pi}_{24} \\ \hat{\pi}_{34} \end{bmatrix}$$

## Independent Variables

- Squares and cross-products
  - (equivalent to non-redundant squared sums and differences)
- Example

$$\mathbf{Y} = \begin{bmatrix} x_{1}x_{2} \\ x_{1}x_{3} \\ x_{2}x_{3} \\ x_{2}x_{4} \\ x_{3}x_{4} \\ x_{1}x_{1} \\ x_{2}x_{2} \\ x_{3}x_{3} \\ x_{4}x_{4} \end{bmatrix}$$

#### **Estimation**

For a family, regression model is

$$\boldsymbol{\hat{\Pi}}_{\mathbf{C}} = \boldsymbol{Q}\boldsymbol{\Sigma}_{\hat{\boldsymbol{\Pi}}}\boldsymbol{H}\boldsymbol{\Sigma}_{\mathbf{Y}}^{-1}\boldsymbol{Y}_{\mathbf{C}} + \boldsymbol{\epsilon}$$

Estimate Q by weighted least squares, and obtain sampling variance, family by family

Combine estimates across families, inversely weighted by their variance, to give overall estimate, and its sampling variance

## Why is that better?

 Regression methods assume that the dependant variable (left hand side) is normally distributed

## Distribution of pi-hat

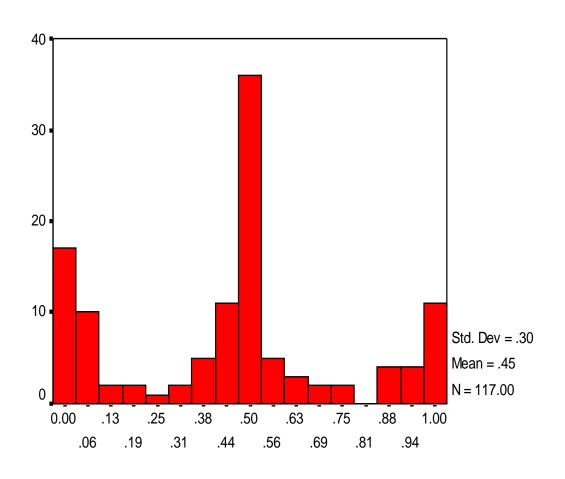

PIHAT65

## Why is that better?

- But "central limit theorem" works well when data a symmetric with mode in the centre
- In a general pedigree, sib-pairs provide the most information on linkage
- IBD under null hypothesis (with complete inheritance information)
  - 0 − 25%
  - 0.5 50%
  - 1 − 25%

# Selected Samples

- Merlin-regress is particularly suited to the analysis of selected samples
  - Ordinary variance component analysis (e.g. using Merlin) gives biased QTL estimates
  - Merlin-regress is designed to be robust to data selection

## Example Data – BMI 10000 pairs

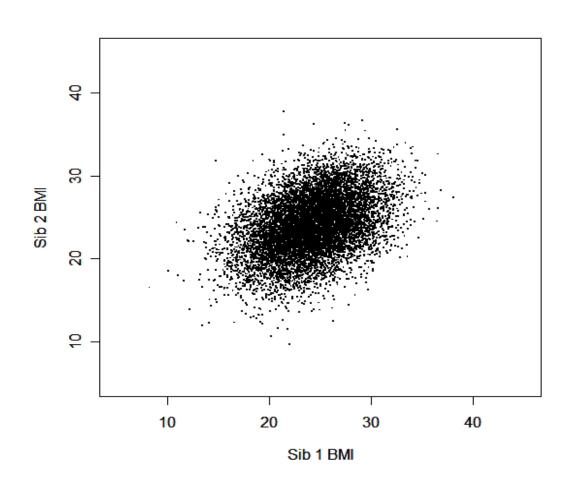

## Selected Sample – 500 pairs

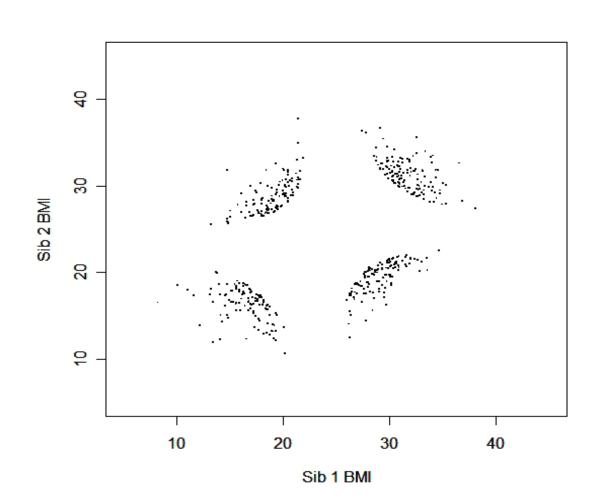

### Results – VC

#### **Variance Components Analysis**

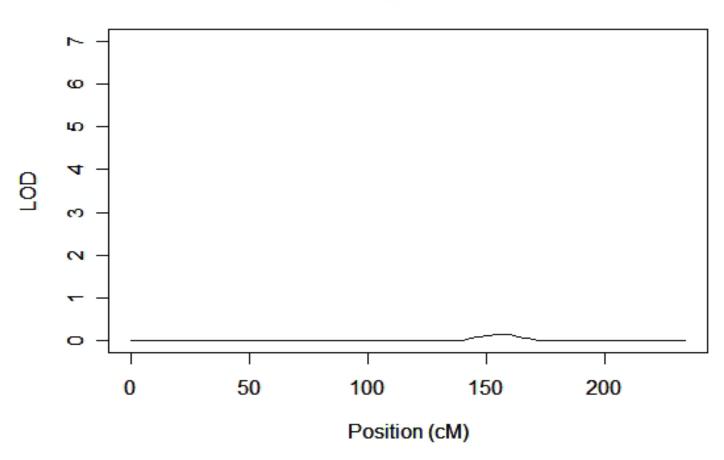

## Results – Merlin-Regress

#### Merlin-Regress Analysis

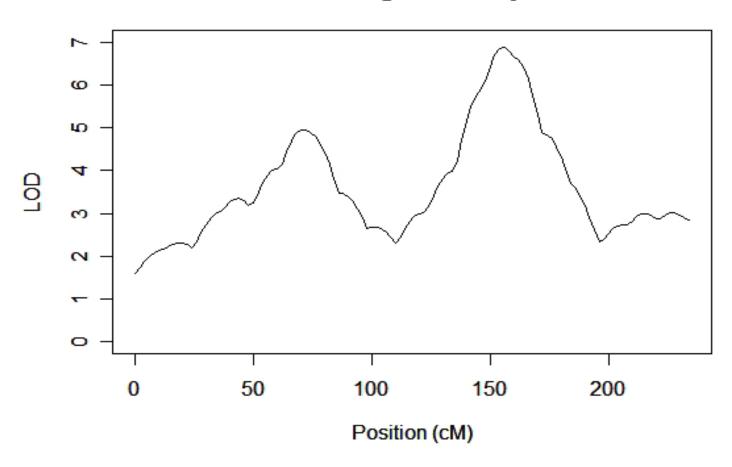

### Practical #4: running regress

./merlin-regress -x -9999.000 -p linkage.ped -d
linkage.dat -m linkage.map --mean ? --variance ?
--heritability ? > linkage2.out

merlin-regress

-vc -x -9999.000

Calls up the programme

Specifies VC linkage and the missing value

```
-p linkage.ped -d linkage.dat -m
linkage.map
```

Identify the .ped, .dat, and .map files

```
--mean ? --variance ? --heritability ?
```

Specify the mean, variance, and heritability from the whole population (Pedstats)

> linkage.out

Send the output to a text file

#### Regression Analysis for Trait: Idl

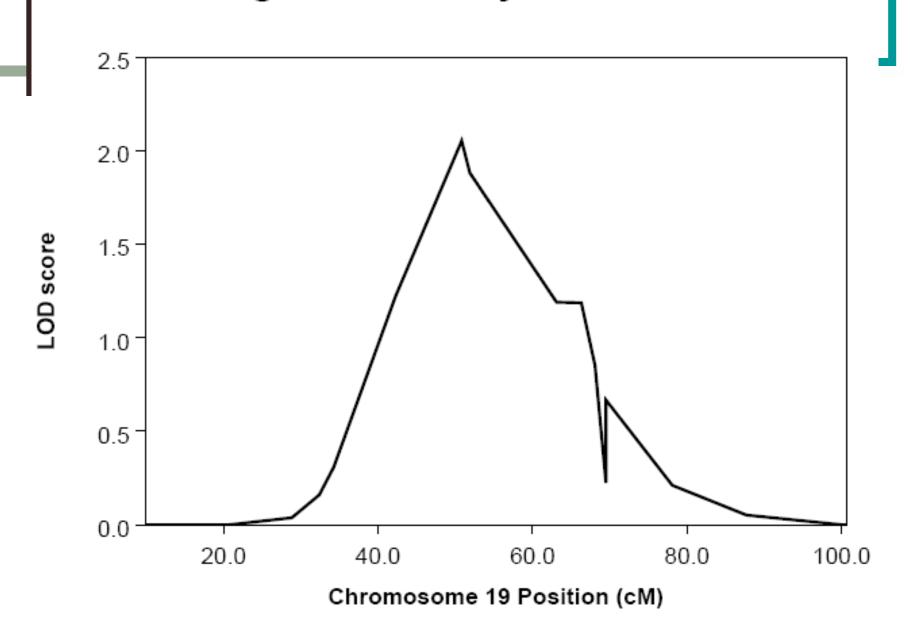